# 採用多點GRE通道的動態第3層VPN配置示例

## 目錄

簡介 必要條件 需求 採用元件 背景資訊 使用mGRE通道的動態第3層VPN的限制 設定 在僅IP(非MPLS)網路上使用mGRE隧道的動態L3 VPN 網路圖表 組態 驗證 在IP + MPLS網路上使用mGRE隧道的動態L3 VPN 網路圖表 組態 驗證 疑難排解 相關資訊

## 簡介

本文說明如何使用多點通用路由封裝(mGRE)通道功能設定動態第3層(L3)VPN。

## 必要條件

### 需求

在使用mGRE隧道功能配置動態第3層VPN之前,請確保您的多協定標籤交換(MPLS)VPN已配置且 工作正常,並且已為IPV4網路建立端到端連線。

### 採用元件

本文中的資訊係根據以下軟體和硬體版本:

- Cisco 7206VXR(NPE-G1)系列路由器,帶Cisco IOS<sup>®</sup>軟體版本15.2(4)S3
- 採用Cisco IOS軟體版本12.2(33)SRE4的Cisco 7609-S系列路由器

本文中的資訊是根據特定實驗室環境內的裝置所建立。文中使用到的所有裝置皆從已清除(預設 )的組態來啟動。如果您的網路正在作用,請確保您已瞭解任何指令可能造成的影響。

## 背景資訊

採用mGRE通道的動態第3層VPN功能提供在IP網路中使用的基於增強型mGRE通道技術的第3層傳 輸機制。動態L3隧道傳輸也可用在IP網路內,以便通過服務提供商和企業網路傳輸VPN流量,並為 IP和MPLS VPN之間的資料包傳輸提供互操作性。此功能為RFC 2547提供支援,RFC 2547定義了 企業網路IP骨幹服務的外包。

## 使用mGRE通道的動態第3層VPN的限制

以下是適用於使用mGRE通道的動態第3層VPN的限制清單:

- 不支援在單個網路中部署同時具有IP/GRE和MPLS封裝的MPLS VPN。
- 每個提供商邊緣(PE)路由器僅支援一個隧道配置。
- 不支援面向核心的Cisco 7600系列路由器上的VLAN介面,該介面必須輸入隧道標籤流量。它應 該是主介面或子介面。
- 使用ES-40線卡和會話初始協定(SIP)400線卡作為面向核心的卡的Cisco 7600系列路由器支援 使用mGRE的MPLS VPN。

## 設定

本節介紹兩種配置:

- 在僅IP網路上使用mGRE隊道的動態L3 VPN
- 在IP + MPLS網路上使用mGRE隊道的動態L3 VPN

### 在僅IP(非MPLS)網路上使用mGRE隧道的動態L3 VPN

網路圖表

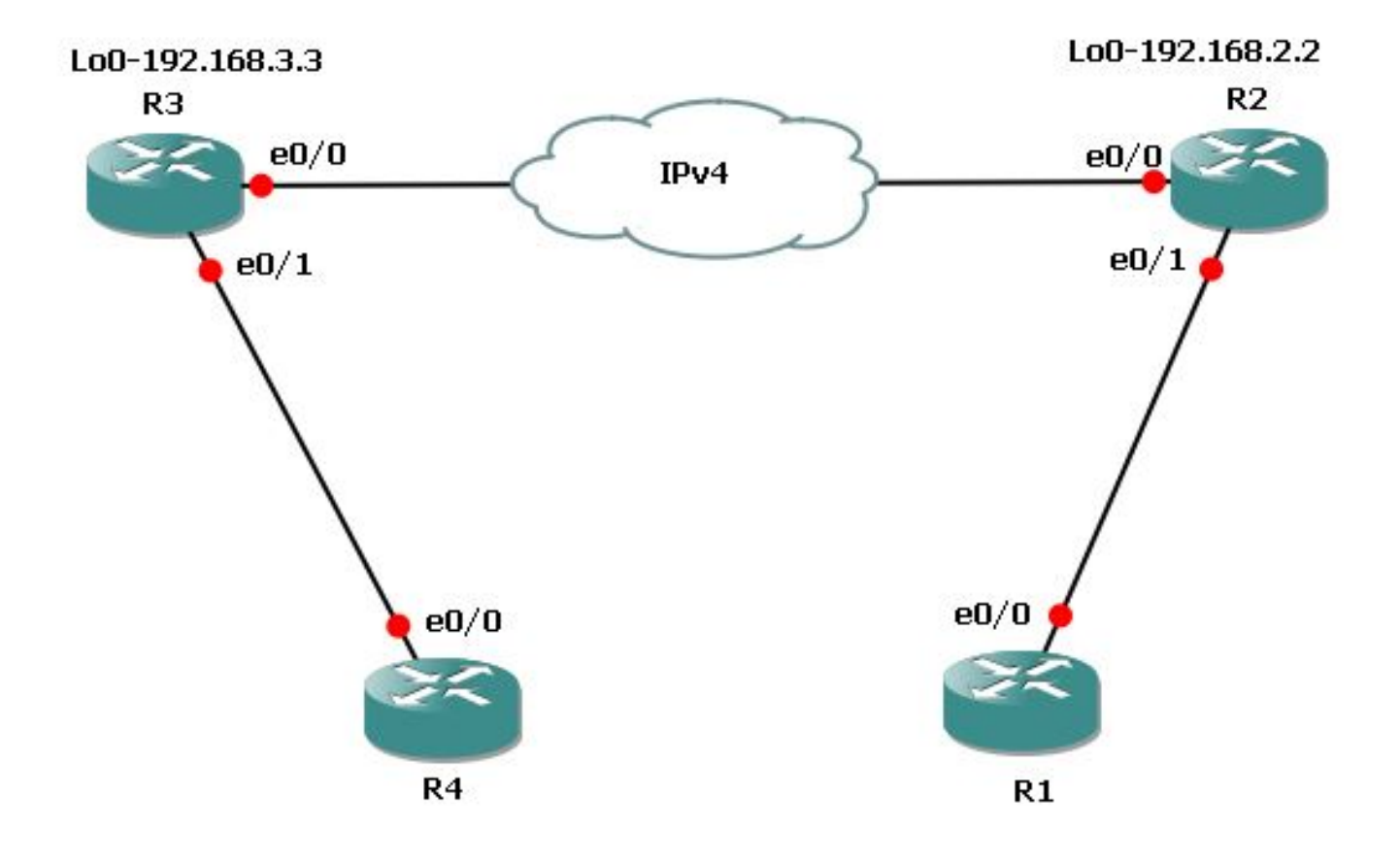

### 組態

### 這些是路由器3(R3)和路由器2(R2)上所需的配置。

以下是R3的配置:

l3vpn encapsulation ip MGRE transport ipv4 source Loopback0

route-map MGRE-NEXT-HOP permit 10 set ip next-hop encapsulate l3vpn MGRE

router bgp 65534 ! address-family vpnv4 neighbor 192.168.2.2 route-map MGRE-NEXT-HOP in 以下是R2的配置:

l3vpn encapsulation ip MGRE transport ipv4 source Loopback0

route-map MGRE-NEXT-HOP permit 10 set ip next-hop encapsulate l3vpn MGRE

router bgp 65534 ! address-family vpnv4 neighbor 192.168.3.3 route-map MGRE-NEXT-HOP in

### 驗證

### 使用本節內容,確認您的組態是否正常運作。

#### R2#**show tunnel endpoints**

Tunnel0 running in multi-GRE/IP mode

 Endpoint transport 192.168.3.3 Refcount 3 Base 0x1E8E1B74 Create Time 00:47:53 overlay 192.168.3.3 Refcount 2 Parent 0x1E8E1B74 Create Time 00:47:53

#### R2#**show l3vpn encapsulation ip MGRE**

 Profile: MGRE transport ipv4 source Loopback0 protocol gre payload mpls mtu default Tunnel Tunnel0 Created [OK] Tunnel Linestate [OK] Tunnel Transport Source Loopback0 [OK]

#### R2#**show ip route vrf MGRE 172.16.3.3**

Routing Table: MGRE Routing entry for 172.16.3.3 Known via "bgp 65534", distance 200, metric 0, type internal Last update from 192.168.3.3 on Tunnel0, 01:03:25 ago Routing Descriptor Blocks: \* 192.168.3.3 (default), from 172.16.112.1, 01:03:25 ago, via **Tunnel0** <points to tunnel Route metric is 0, traffic share count is 1 AS Hops 0 **MPLS label: 17** <BGP vpnv4 label> MPLS Flags: MPLS Required

附註:在上一個示例中,只有兩個PE。但是,如果您的網路很大,有多台PE路由器,則此動 態mGRE非常容易配置和可擴展,因為您必須在所有PE上擁有類似的配置,並且隧道會自動 被發現。

### 在IP + MPLS網路上使用mGRE隧道的動態L3 VPN

網路圖表

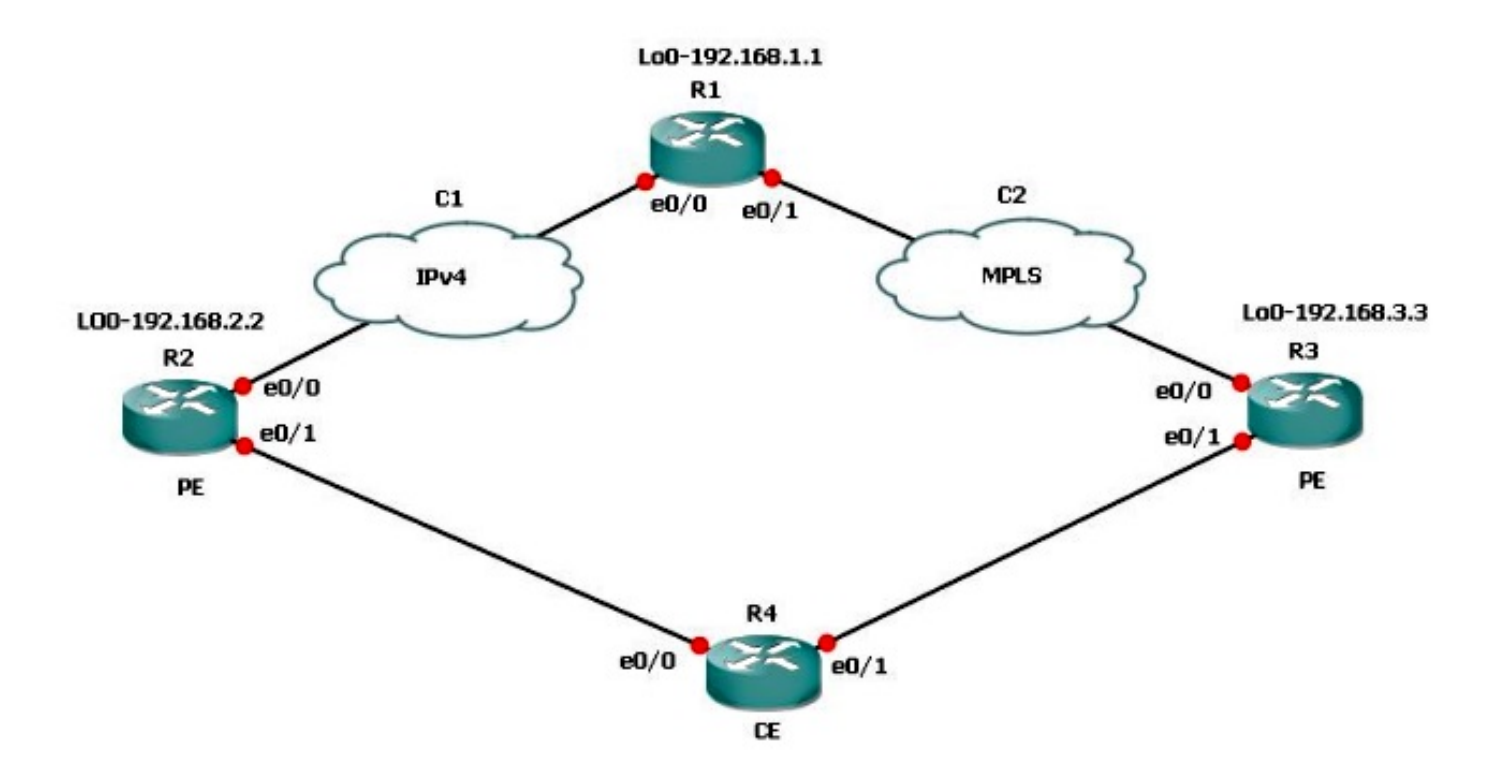

如果您有一個雙連線方案,其中一個連線是MPLS,另一個是非MPLS,則必須在所涉及的所有 PE路由器上配置mGRE。對於此拓撲,您必須在所有三台PE路由器上配置mGRE。

如果您尚未在R3和R1之間的連線上配置mGRE - MPLS鏈路,則R3後面的子網無法與R2後面的子 網通訊。

R1和R2根據L3 VPN配置檔案與R3構建隧道終端。請參閱本文檔中的配置,其中未配置L3 VPN配 置檔案,未應用R3上到邊界網關協定(BGP)對等體的路由對映,且未應用R1上R3的L3 VPN的路由 對映。

#### 組態

這些是R1、R2和R3上所需的配置。

以下是R1的配置·

l3vpn encapsulation ip MGRE transport ipv4 source Loopback0

route-map MGRE-NEXT-HOP permit 10 set ip next-hop encapsulate l3vpn MGRE

router bgp 65534 address-family vpnv4 neighbor 192.168.2.2 send-community extended neighbor 192.168.2.2 route-map MGRE-NEXT-HOP in neighbor 192.168.3.3 activate 以下是R2的配置:

#### l3vpn encapsulation ip MGRE transport ipv4 source Loopback0

route-map MGRE-NEXT-HOP permit 10 set ip next-hop encapsulate l3vpn MGRE

router bgp 65534 address-family vpnv4 neighbor 192.168.1.1 route-map MGRE-NEXT-HOP in neighbor 192.168.1.1 activate 以下是R3的配置:

router bgp 65534 address-family vpnv4 neighbor 192.168.1.1 activate

### 驗證

現在,您可以從R2 loopback1 ping R3 loopback1:

#### R2#**ping vrf MGRE 172.16.3.3 source 172.16.2.2**

Type escape sequence to abort. Sending 5, 100-byte ICMP Echos to 172.16.3.3, timeout is 2 seconds: Packet sent with a source address of 172.16.2.2 ..... Success rate is 0 percent (0/5)

#### R2#**show ip route vrf MGRE 172.16.3.3**

Routing Table: MGRE Routing entry for 172.16.3.3/32 Known via "bgp 65534", distance 200, metric 0, type internal Last update from 192.168.3.3 on Tunnel0, 00:50:23 ago Routing Descriptor Blocks: \* **192.168.3.3** (default), from 192.168.1.1, 00:50:23 ago, via **Tunnel0**

#### **pointed towards a tunnel>**

 Route metric is 0, traffic share count is 1 AS Hops 0 MPLS label: 19 MPLS Flags: MPLS Required

#### R2#**show tunnel endpoints**

Tunnel1 running in multi-GRE/IP mode

Tunnel0 running in multi-GRE/IP mode

 Endpoint transport 192.168.1.1 Refcount 3 Base 0x507665E4 Create Time 01:24:25 overlay 192.168.1.1 Refcount 2 Parent 0x507665E4 Create Time 01:24:25

**Endpoint transport 192.168.3.3 Refcount 3 Base 0x507664D4 Create Time 00:50:51 overlay 192.168.3.3 Refcount 2 Parent 0x507664D4 Create Time 00:50:51** R2基於172.16.3.3路由的BGP下一跳為192.168.3.3建立了動態隧道。

#### R2#**show ip bgp vpnv4 vrf MGRE 172.16.3.3**

BGP routing table entry for 43984:300:172.16.3.3/32, version 29 Paths: (1 available, best #1, table MGRE) Advertised to update-groups: 1 Local, imported path from 300:300:172.16.3.3/32 **192.168.3.3** (metric 3) (via Tunnel0) from 192.168.1.1 (192.168.1.1) Origin incomplete, metric 0, localpref 100, valid, internal, best Extended Community: RT:43984:300 Originator: 192.168.3.3, Cluster list: 192.168.1.1 mpls labels in/out nolabel/19

它已在R1上驗證,並且還為兩個PE路由器建立了隧道終端:

#### R1#**show tunnel endpoints**

Tunnel1 running in multi-GRE/IP mode

Tunnel0 running in multi-GRE/IP mode

 Endpoint transport 192.168.2.2 Refcount 3 Base 0x1E8EE7B0 Create Time 01:36:41 overlay 192.168.2.2 Refcount 2 Parent 0x1E8EE7B0 Create Time 01:36:41 Endpoint transport 192.168.3.3 Refcount 3 Base 0x1E8EE590 Create Time 00:59:34 overlay 192.168.3.3 Refcount 2 Parent 0x1E8EE590 Create Time 00:59:34

#### 在R3上,未建立隧道端點:

R3#**show tunnel endpoints** 以下是發出ping命令的R2子網的路由:

#### R3#**show ip route vrf MGRE 172.16.2.2**

Routing Table: MGRE Routing entry for 172.16.2.2/32 Known via "bgp 65534", distance 200, metric 0, type internal Last update from 192.168.2.2 01:01:57 ago Routing Descriptor Blocks: \* 192.168.2.2 (default), from 192.168.1.1, 01:01:57 ago Route metric is 0, traffic share count is 1 AS Hops 0 MPLS label: 17 MPLS Flags: MPLS Required

因此,資料包會以GRE封裝到R3上。由於R3沒有隧道,因此它不接受GRE資料包,並丟棄該資料 包。

因此,您必須在路徑上端到端配置mGRE以使其正常工作。以下是R3上的mGRE配置,這是必需的 :

l3vpn encapsulation ip MGRE transport ipv4 source Loopback0

route-map MGRE-NEXT-HOP permit 10 set ip next-hop encapsulate l3vpn MGRE

一旦您建立第3層VPN配置檔案,就會建立隧道終端,並且您會收到之前丟棄的流量。但是,返回 流量是MPLS而不是GRE,直到您將配置檔案應用到BGP對等體上。該流量在R1上被丟棄,因為 R1沒有任何只運行IP的R2的標籤資訊。

#### R3#**show tunnel endpoints**

Tunnel0 running in multi-GRE/IP mode

 Endpoint transport 192.168.1.1 Refcount 3 Base 0x2B79FBD4 Create Time 00:00:02 overlay 192.168.1.1 Refcount 2 Parent 0x2B79FBD4 Create Time 00:00:02 Endpoint transport 192.168.2.2 Refcount 3 Base 0x2B79FAC4 Create Time 00:00:02 overlay 192.168.2.2 Refcount 2 Parent 0x2B79FAC4 Create Time 00:00:02

#### R3#**show ip cef vrf MGRE 172.16.2.2**

172.16.2.2/32 nexthop 192.168.13.1 GigabitEthernet0/0.1503 label 21 17

 router bgp 65534 address-family vpnv4 neighbor 192.168.1.1 route-map MGRE-NEXT-HOP in

#### R3#**show ip cef vrf MGRE 172.16.2.2** 172.16.2.2/32

nexthop 192.168.2.2 **Tunnel0 label 17**

#### R2#**ping vrf MGRE 172.16.3.3 source 172.16.2.2**

Type escape sequence to abort. Sending 5, 100-byte ICMP Echos to 172.16.3.3, timeout is 2 seconds: Packet sent with a source address of 172.16.2.2 !!!!! Success rate is 100 percent (5/5), round-trip min/avg/max = 1/1/4 ms

案例 3

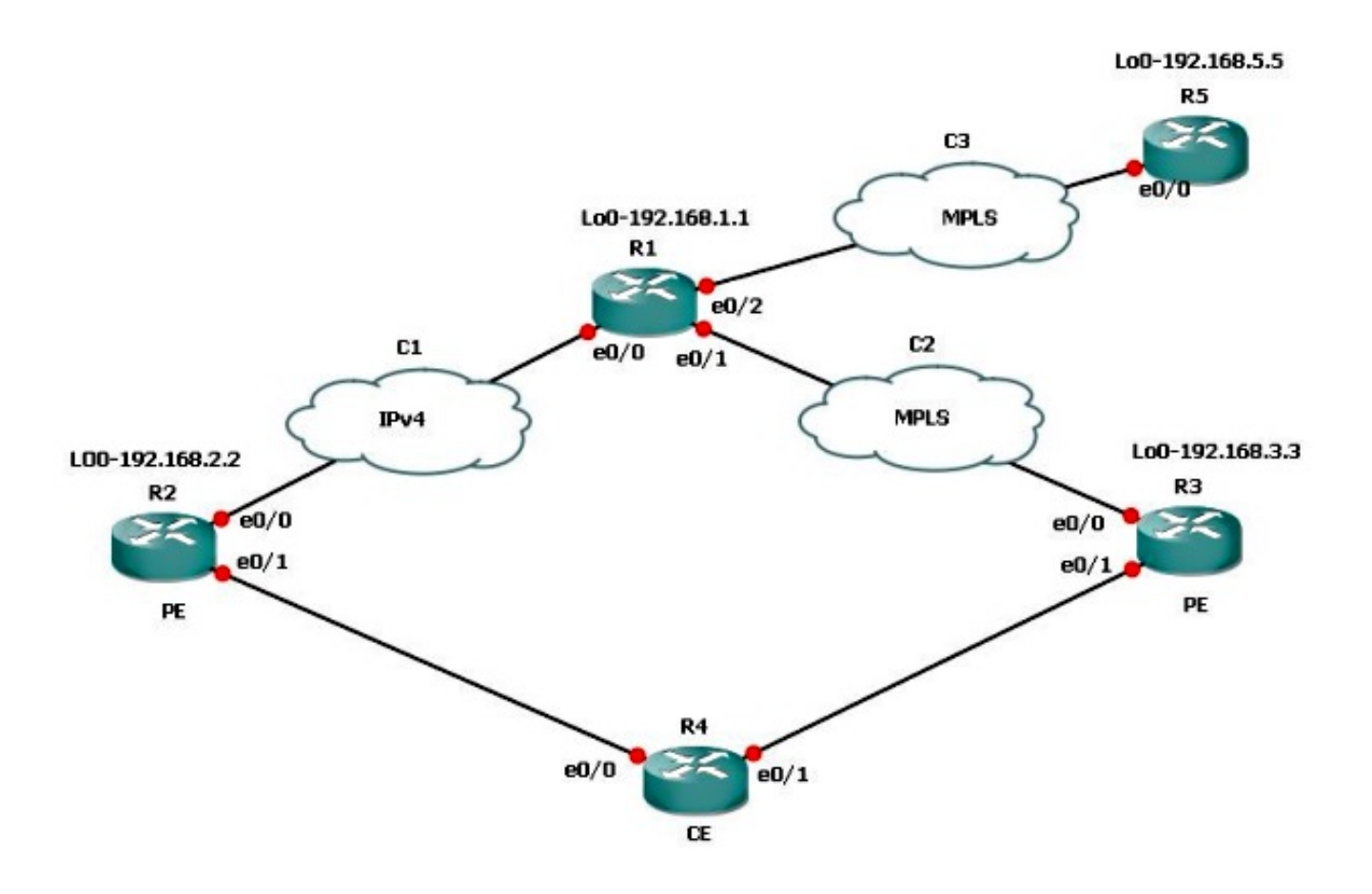

假設R5後面的子網需要與R3通訊,因此不希望使用mGRE。然後,您可以使用用於L3 VPN配置檔 案的路由對映來設定下一跳並呼叫字首清單,並且僅允許需要mGRE隧道的字首。

以下是R1的配置:

route-map MGRE-NEXT-HOP permit 10

match ip address prefix-list test

set ip next-hop encapsulate l3vpn MGRE

route-map MGRE-NEXT-HOP permit 20

您可以在字首清單測試中允許需要mGRE隧道的字首,而其他所有裝置均沒有隧道作為送出介面並 遵循正常路由。此配置工作正常,因為R3和R5具有端到端的MPLS連線。

## 疑難排解

目前尚無適用於此組態的具體疑難排解資訊。

## 相關資訊

- [採用多點GRE通道的動態第3層VPN](//www.cisco.com/en/US/docs/ios-xml/ios/interface/configuration/15-s/ir-l3vpn-mgre.html?referring_site=bodynav)
- [技術支援與文件 Cisco Systems](//www.cisco.com/cisco/web/support/index.html?referring_site=bodynav)